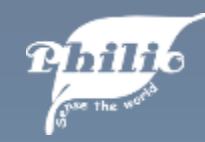

## Quick Guide

#### PSK01 **Smart Keypad**

Philio Technology Corporation

www.philio-tech.com

Photos are based on Android system and might have a bit difference with iOS.

# **PHONE QUICK GUIDE**

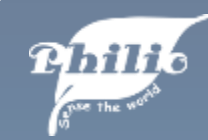

### Appearance

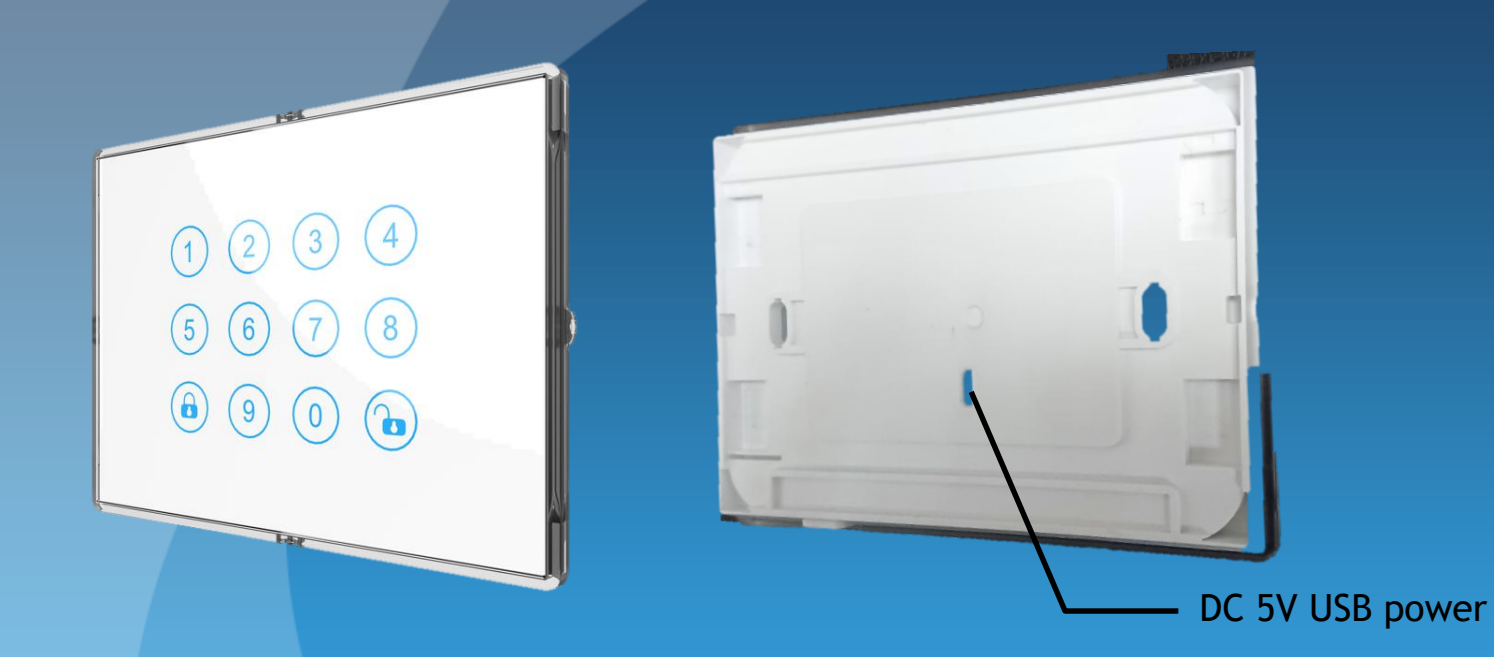

Power: DC5V/1A Micro USB Adaptor Charge

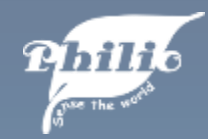

#### Appearance

Code List

- 1. PC (Programing code): Default is (0000)
- 2. UC (Usercode): Default is (1234)
- 3. ENTER PC : Enter 0000(default) then press "Enter/Unlock" key

Key Function

- 1. Entry Control Mode User needs to enter usercode so that can get into setting mode. Active: "UC" → 2 When "Entry Control Mode" is active, button LED is green.
- 2. Central Scene Mode User do not need to enter usercode then can directly get into setting mode. When "Central Scene Mode" is active, button LED is blue.

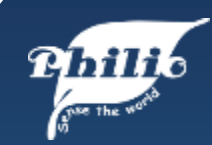

#### Include Device

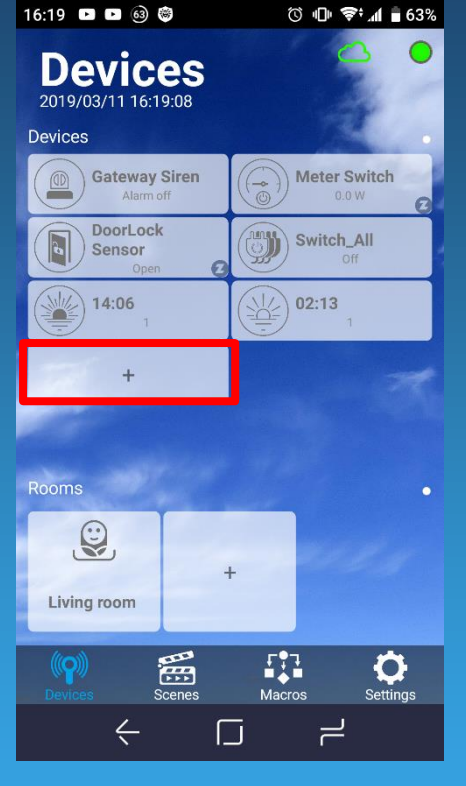

1. Click on "+" to include device.

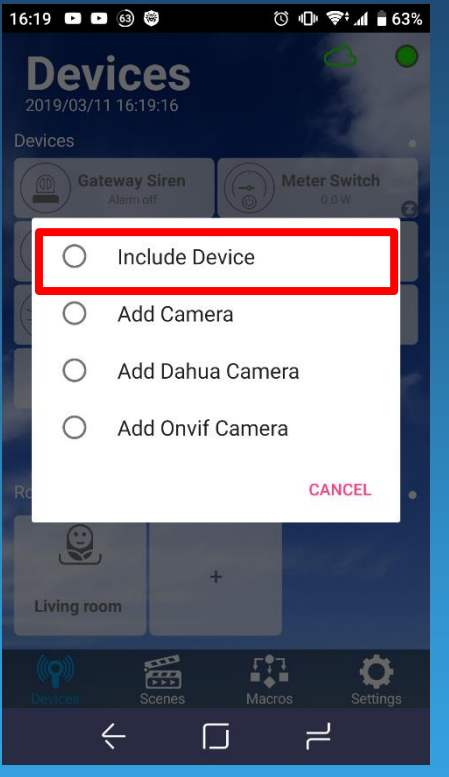

2. Select "Include 3. Start to include. Device".

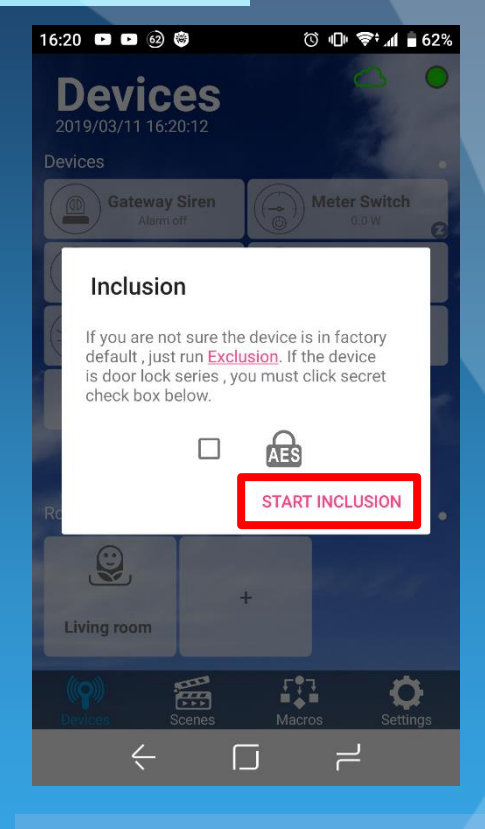

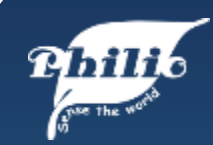

#### Include Device

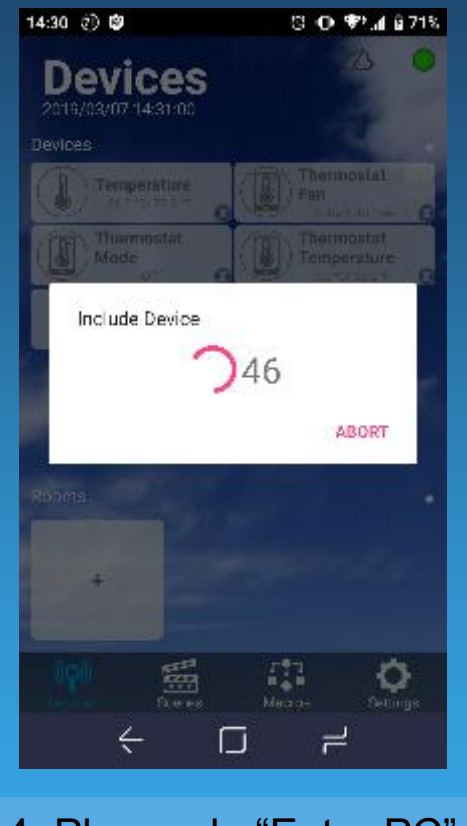

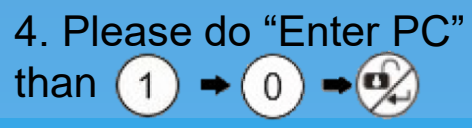

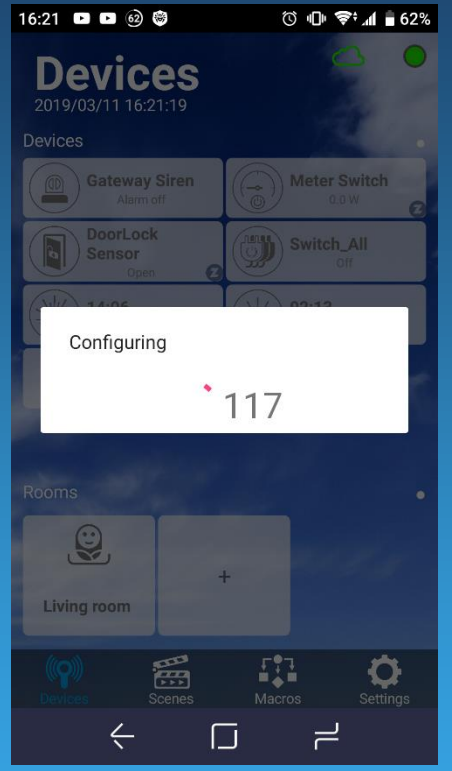

5. Wait for the 6. Keypad included. configuring time count down.

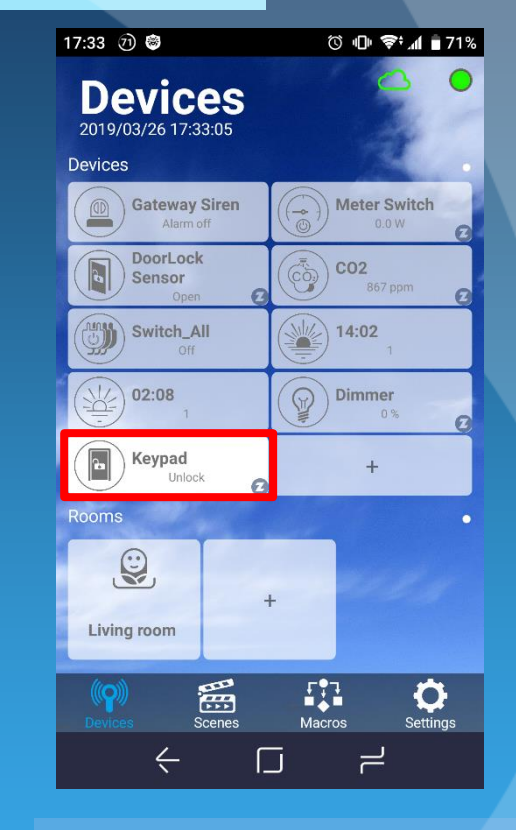

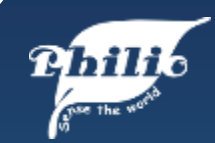

### Keypad Settings

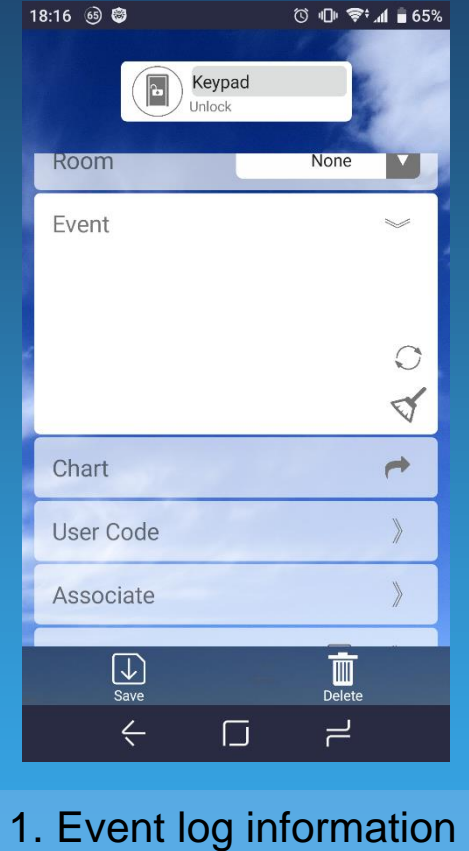

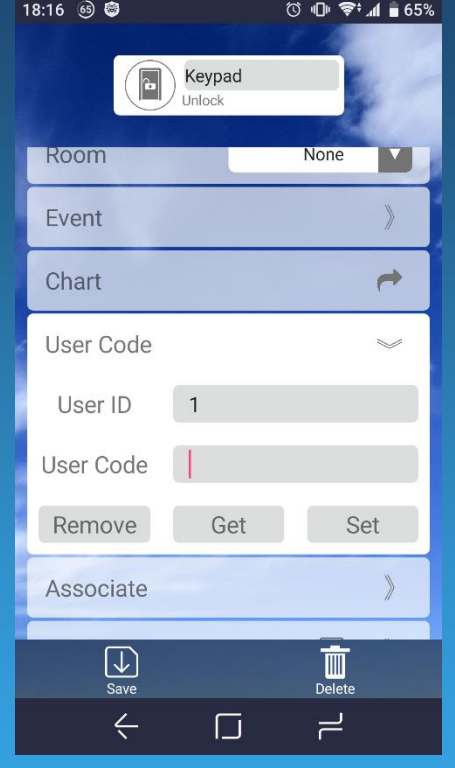

2. Usercode read/write setting

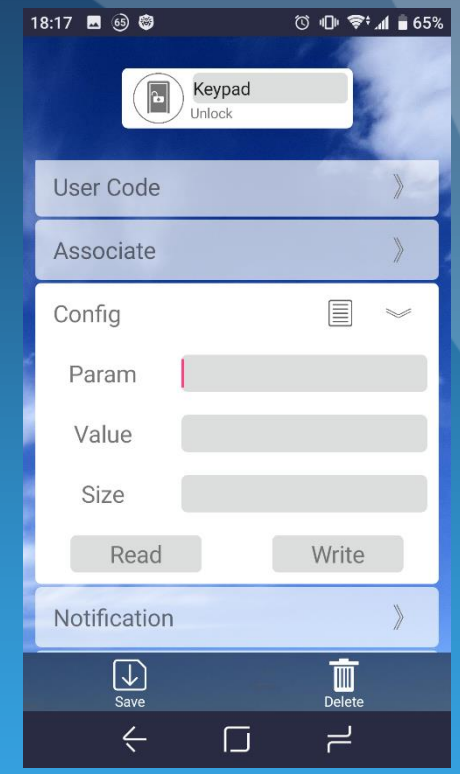

3. User can key in parameter to change setting. Refer to manual "Z-Wave Configuration".

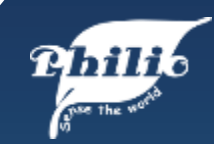

# Keypad Settings

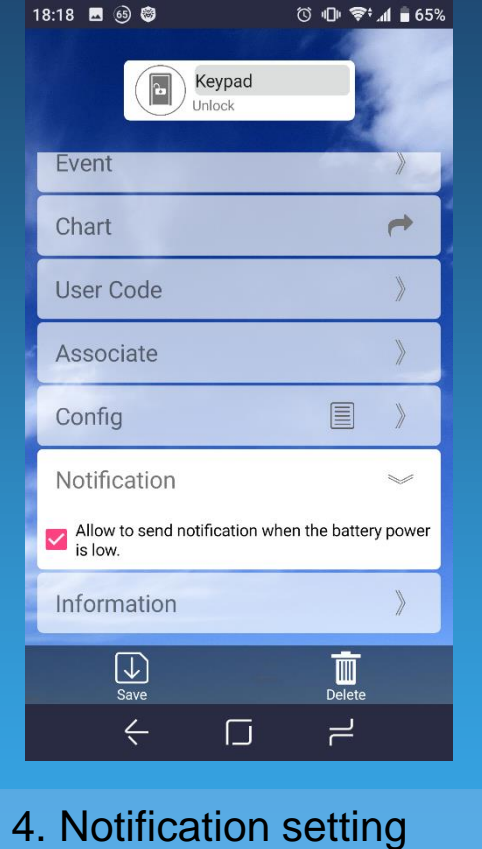

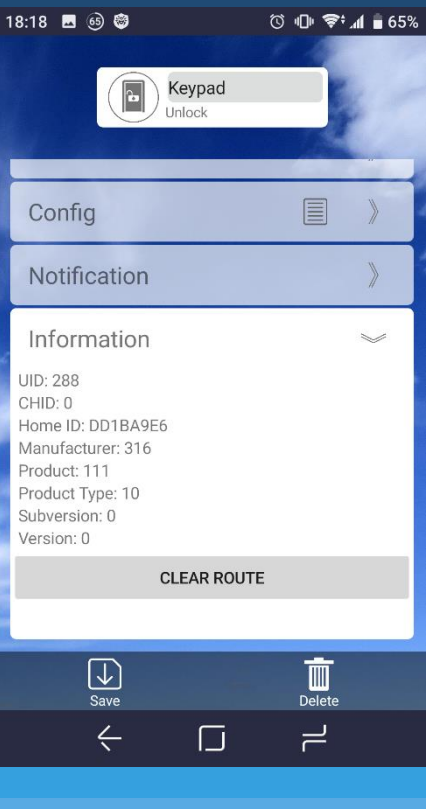

5. Keypad device information

\* For door lock password setting, refer to user manual for detail.

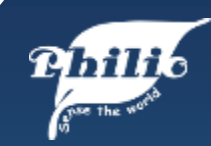

## Macro Example

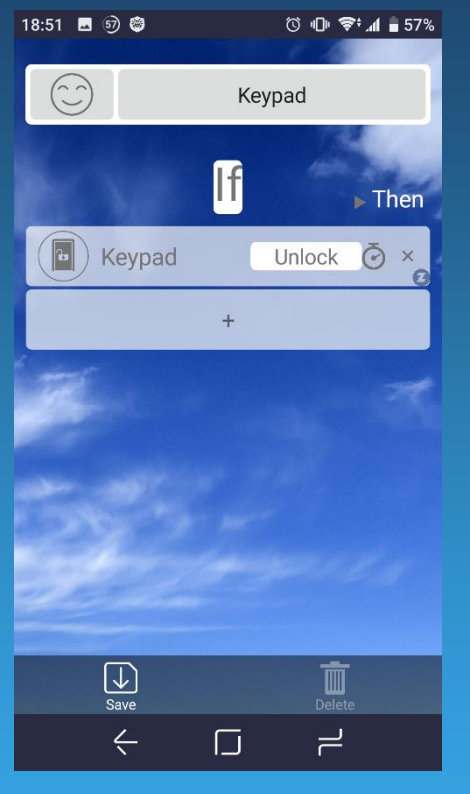

1. Set "If" as trigger condition.

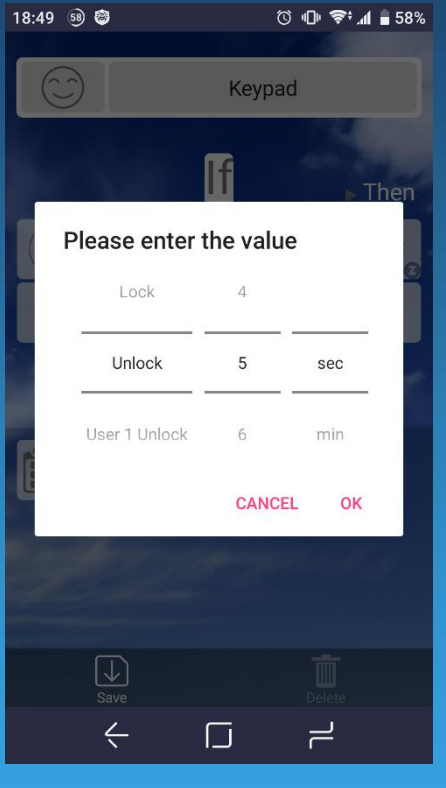

2. Set lock/unlock and time condition.

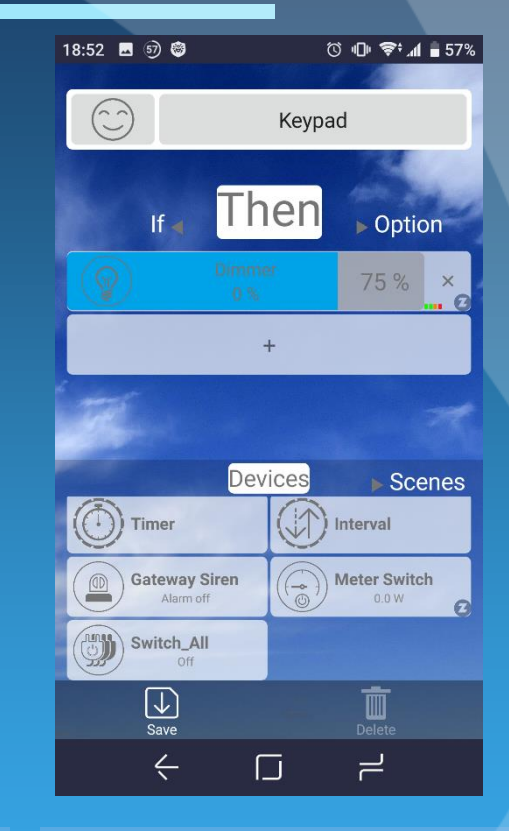

3. Set dimmer to 75% as "Then" action.

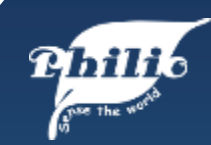

### Macro Example

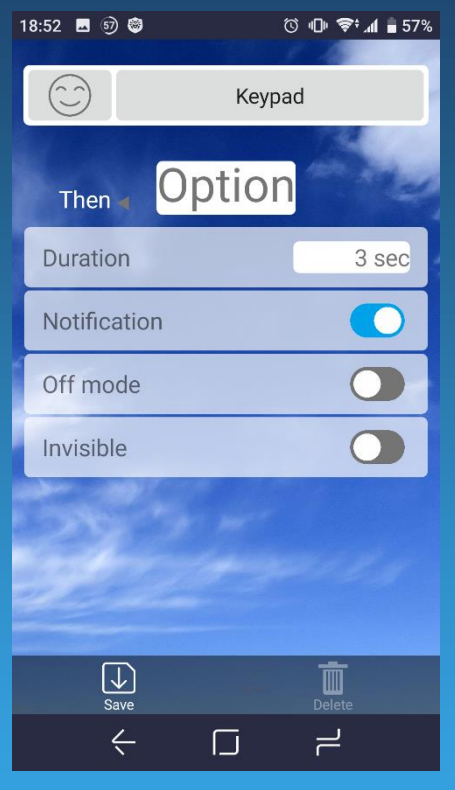

4. Set "Option" to configure detail.

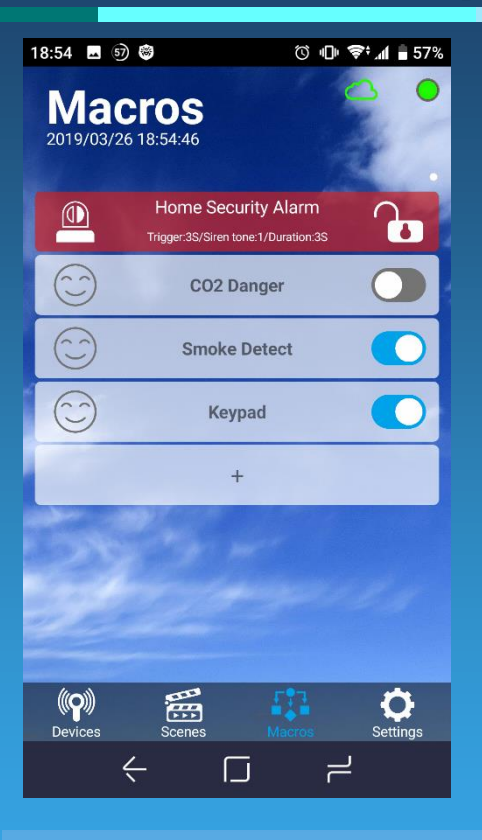

5. When setting finished, enable "Keypad" macro then light will be turned on when door is unlock.

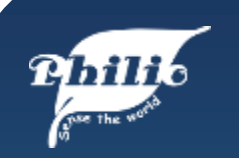

# www.philio-tech.com

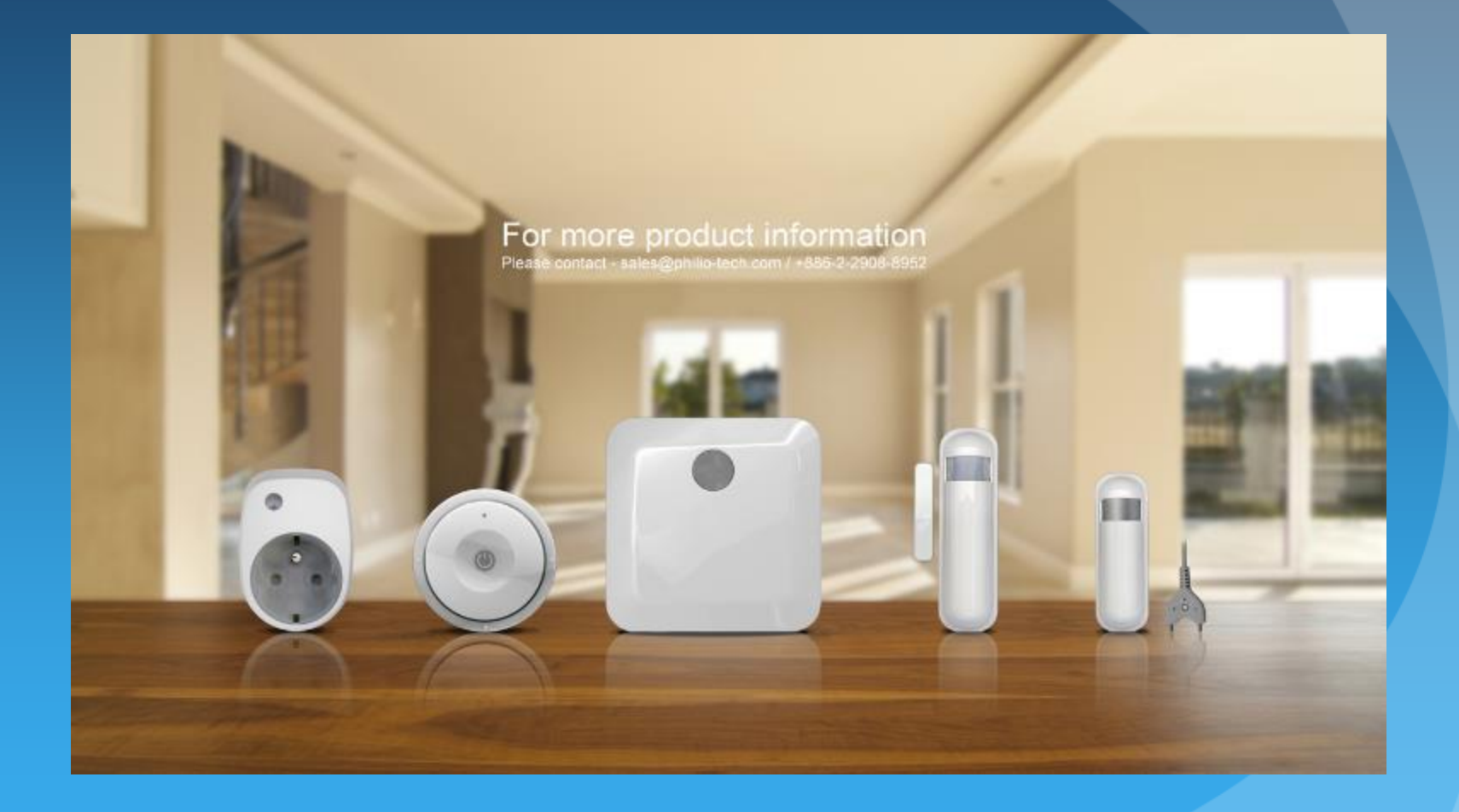